## **「ネッター解剖学アトラス[電子書籍付] 原書第 7 版」**

## **「ネッター解剖学 フルセット版[電子書籍付] 原書第 7 版」**

## **電子書籍の閲覧方法(共通)**

株式会社南江堂 2024 年 4 月

電子書籍の閲覧方法につきましては以下をご参照ください.

- ① Elsevier eLibrary(<https://www.elsevier-elibrary.com/>)にアクセスする.
- ② サイト右上の「ログイン」をクリックする.
- ③ (ユーザー登録がまだの場合)「ユーザー登録」タブからアカウントを作成する.
- ④ ユーザー名・パスワードを入力してログインする.
- ⑤ サイト上部の「PIN コード入力」をクリックする.
- ⑥ 本の表紙裏のスクラッチシールを削り,記載されている eLibrary 用の PIN コードを入力する.

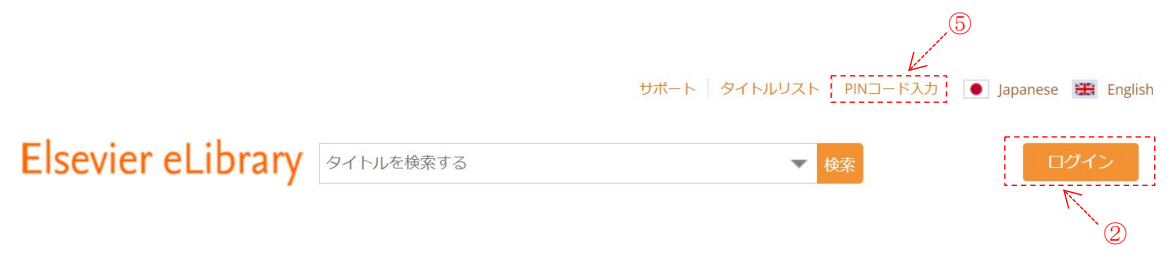

- ⑦ サイト上部の「本棚」をクリックし,該当書籍が登録されていることを確認する.
- ⑧ 書籍の表紙→「オンラインで読む」をクリックすると,ブラウザ上で電子書籍が閲覧できる.
- ⑨ アプリを使用する場合は,以下の URL からアプリをインストールした後,③で設定したユー ザー名・パスワードを入力してログインする.

App Store:

<https://apps.apple.com/jp/app/elsevier-elibrary-reader/id893996694>

Google Play:

[https://play.google.com/store/apps/details?id=com.impelsys.elsapac.android.ebookstore&hl](https://play.google.com/store/apps/details?id=com.impelsys.elsapac.android.ebookstore&hl=ja&gl=US)  $=ja\≷=US$ 

【お問い合わせ先】

Elsevier eLibrary は, Elsevier 社が提供するサービスです. ご不明な点がございましたら, 下記 Elsevier eLibrary サポートセンターまでお問い合わせください.

<https://jp.service.elsevier.com/app/home/supporthub/elsevier-elibrary/>